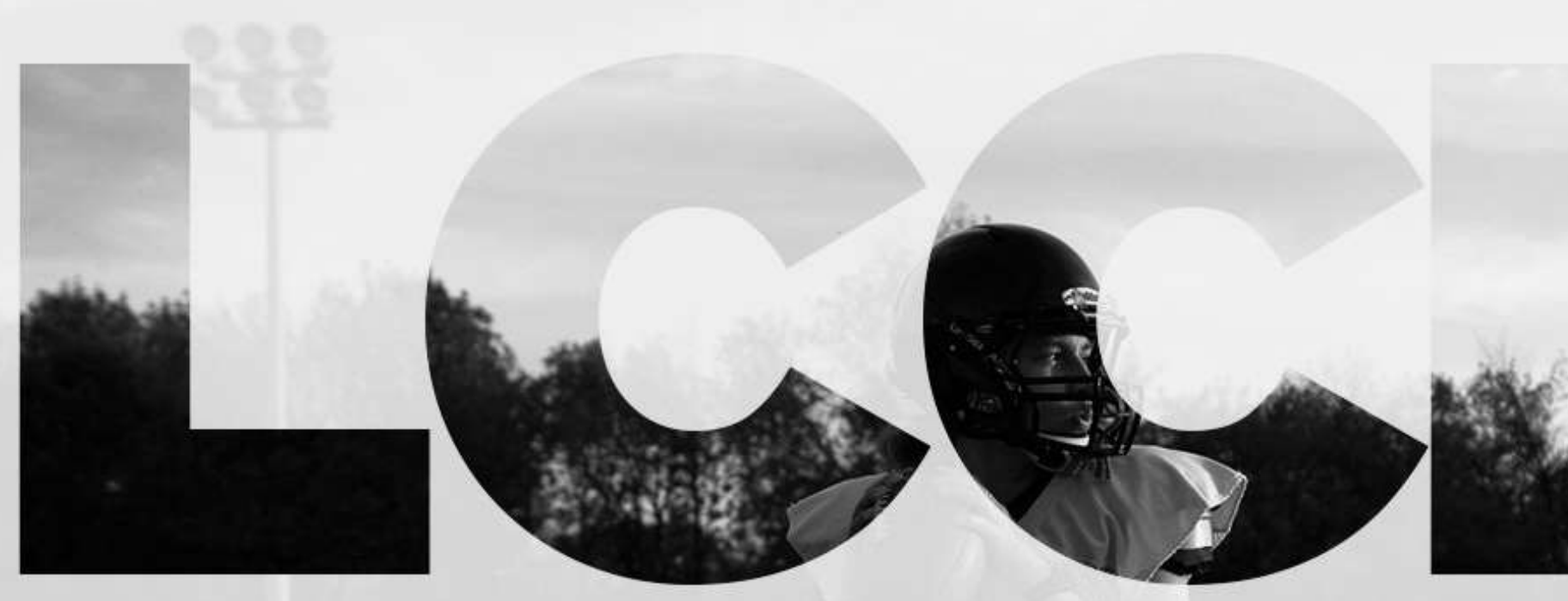

# User guide for players participating in the CCWFL Development/Recruitment Initiative

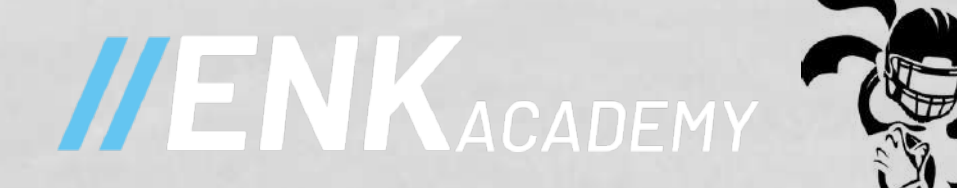

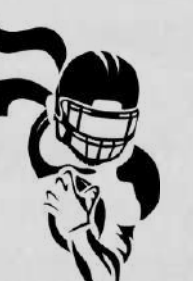

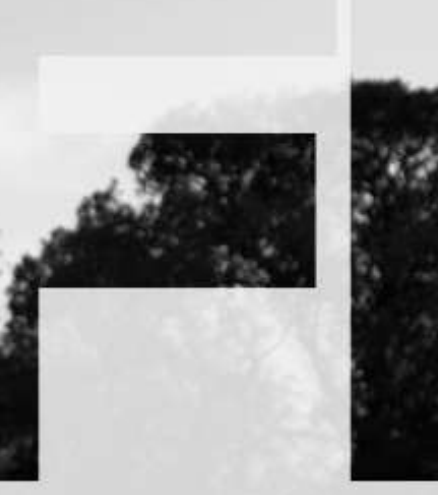

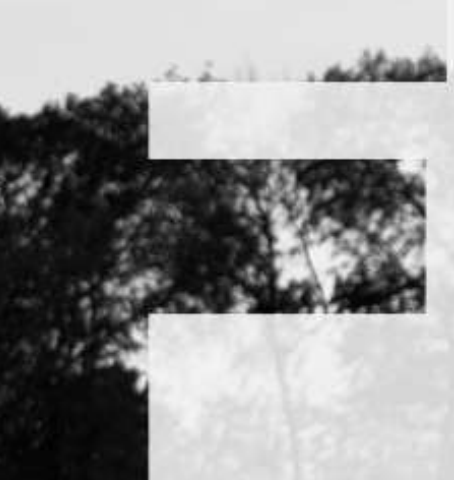

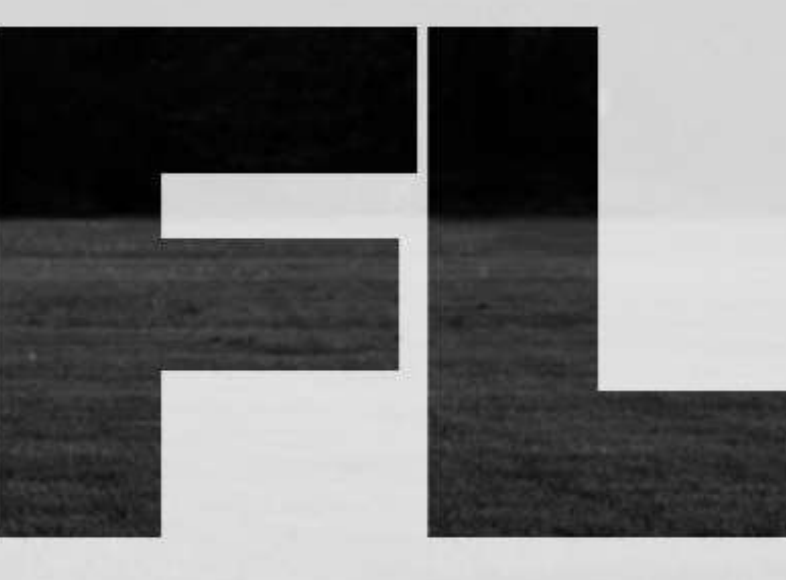

Prepared by Pamela Champagne **pa[m](mailto:pamela@eneurokinetix.com)ela@eneurokinetix.com 5 1 4 - 9 6 2 - 4 7 1 0**

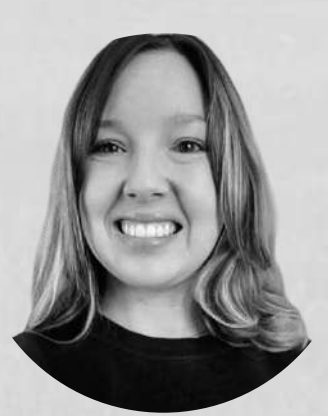

**How does Version 1 of the ENK Academy Platform work?**

ENK Academy is accessible at: **[enkacademy.com](https://enkacademy.com/login)**.

The link can also be found on the **CCWFL [website](https://www.opftb.ca/page/show/6293240-enk-academy)**, or it can be accessed [here](https://www.opftb.ca/page/show/6293240-enk-academy). From the login [page](https://enkacademy.com/login), you can sign in to your account with your **email**, and **password**.

**If you forget your password, you can click: Forgot your [password?](https://enkacademy.com/password/reset)** or click **[here](https://enkacademy.com/password/reset)**. You can create a new password by **entering your email address linked to your account**.

of 1/15 / Jours Mary / Color Cities of with which brother is a dis-

المقارن المستور والمستقرض والمستور والمستقر والمستقر والمستقر والمستقر والمستقر والمستقر والمستقر والمستقرر والمستقرر

# **Introduction**

This user guide has been created to help you navigate through the **first version** of the ENK Academy Platform. ENK [Academy](https://enkacademy.com/login) is a web-based platform, also accessible from your cellphone, or any device, and **FREE** of charge. The last slide contains a [video,](https://www.loom.com/share/fff99960e8c34411955794433d8e82a6) which summarizes this information, in case that's easier! **The ENK team is available to answer all your questions by email at [info@eneurokinetix.com,](mailto:info@eneurokinetix.com) or by phone at 514-962-4710. We are happy to assist you!**

The ENK Team will provide ongoing updates as platform improvements are made and new features are released over the coming months. **Your feedback is always greatly appreciated to find solutions aligned with your needs.**

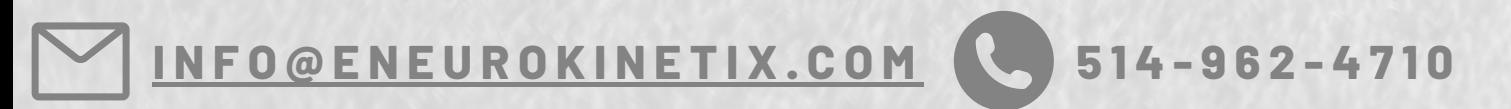

#### ENK ACADEMY AUGUST 2021 - USER GUIDE FOR PLAYERS

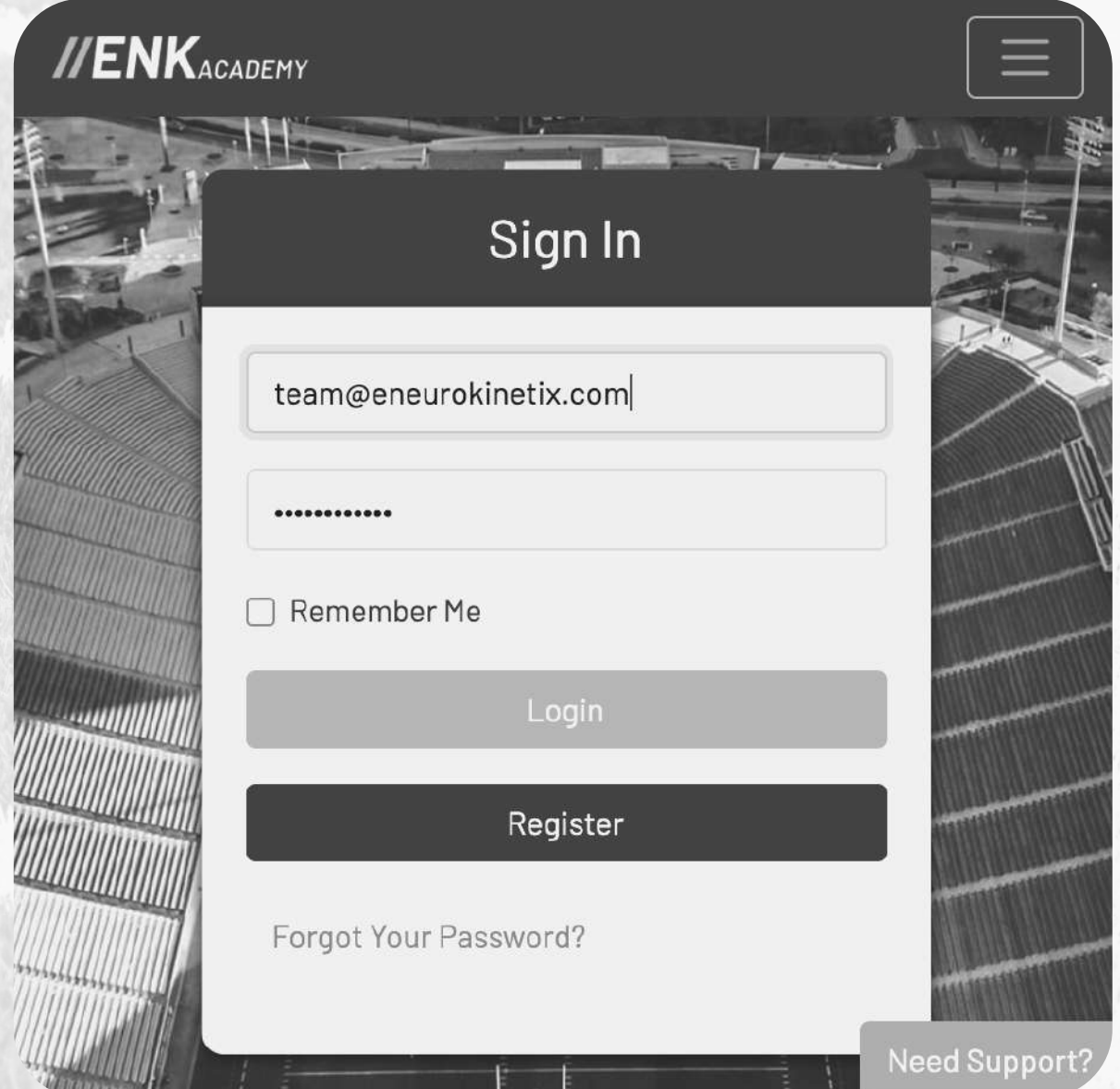

## **1.Registration**

The first step is to **register as a player** on the ENK Academy registration page accessible from **any device** at: **<https://eneurokinetix.com/register>**.

Make sure to use an **up-to-date email address** because you will be asked to confirm it (Coaches will also be able to send you email notifications from the platform.). Then, you will be redirected to your active account. The first time you sign in, you will be asked to provide additional information to complete your user profile, such as your **playing position**. This information gives your coach(es), or sports organizations, the ability to make position-specific drills accessible in your account.

If you are under 14 years old, you will be asked to provide a parent's email, allowing them to provide consent for you to register on the ENK Academy platform. **In this case, we strongly recommend that you complete your [registration](https://enkacademy.com/assets/Terms%20and%20Conditions%20-%20ENK%20-%20July%2029%20-%202021.pdf) with a parent, or guardian, including the reading of the Terms and Conditions[,](https://eneurokinetix.com/assets/20200903-Terms-and-Conditions-Sept.-14.pdf) [Privacy](https://enkacademy.com/assets/Privacy-Policy-Cookies-Privacy-ENK-July-29-2021.pdf) Policy, and Cookie Policy[.](https://eneurokinetix.com/assets/20200903-Privacy-Policy-Cookies-Privacy-ENK-Sept.-14.pdf)**

The first time you sign in to your account with your email address, or username, and password, you will become part of the ENK Community by default. **The next important step is to** *Join Your Team, or an initiative, such as the Development-Recruitment Group of the CCWFL.*

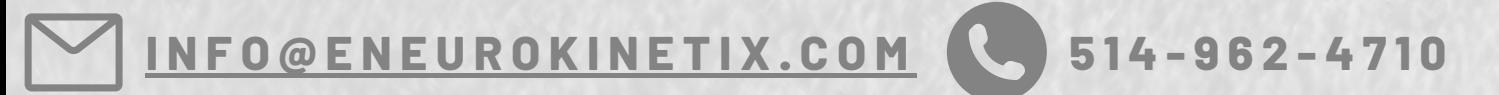

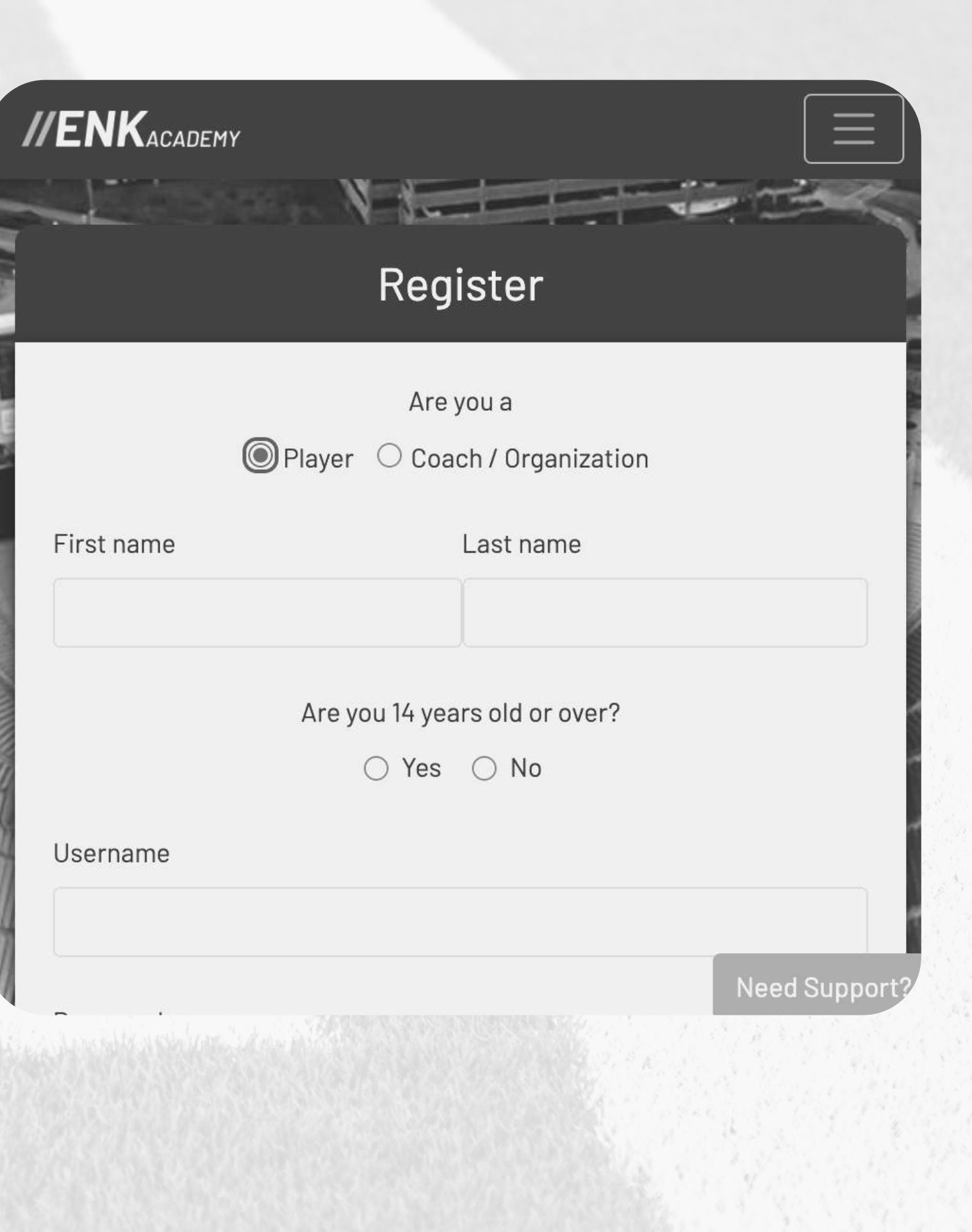

## **2. How to Join Team(s) or public initiatives**

The most important step is to **Join your team(s), or initiatives, to** access their specific content from your account. You can join as many teams, or events as you are invited to. You should receive a **unique code** from a coach, or a sports organization, to **Join a team**. You can copy the code and then click on the *Join a team* button in the menu. You will be able to paste the code into the **Team invitation code area**.

**The CCWFL is launching an initiative called Development-Recruitment. Female athletes are more than welcome to join the Team according to their age group. Here are the codes : 1) If you are 18+ : player-SeniorAthletes-a6rqm84wketydio7vx0g 2) If you are 17- : player-Développementathlète(17-)/Athletedevelopment(17-) xa12ly46srignvem5fq7**

A **coach, or the CCWFL, will need to accept your pending invitation before granting you access to all the drills associated with your team/event.** Then, you will be able to switch from the ENK Community Team to your own team(s). **You should notice a change in the colors of the platform when you become part of your team(s).**

### ENK ACADEMY AUGUST 2021 - USER GUIDE FOR PLAYERS

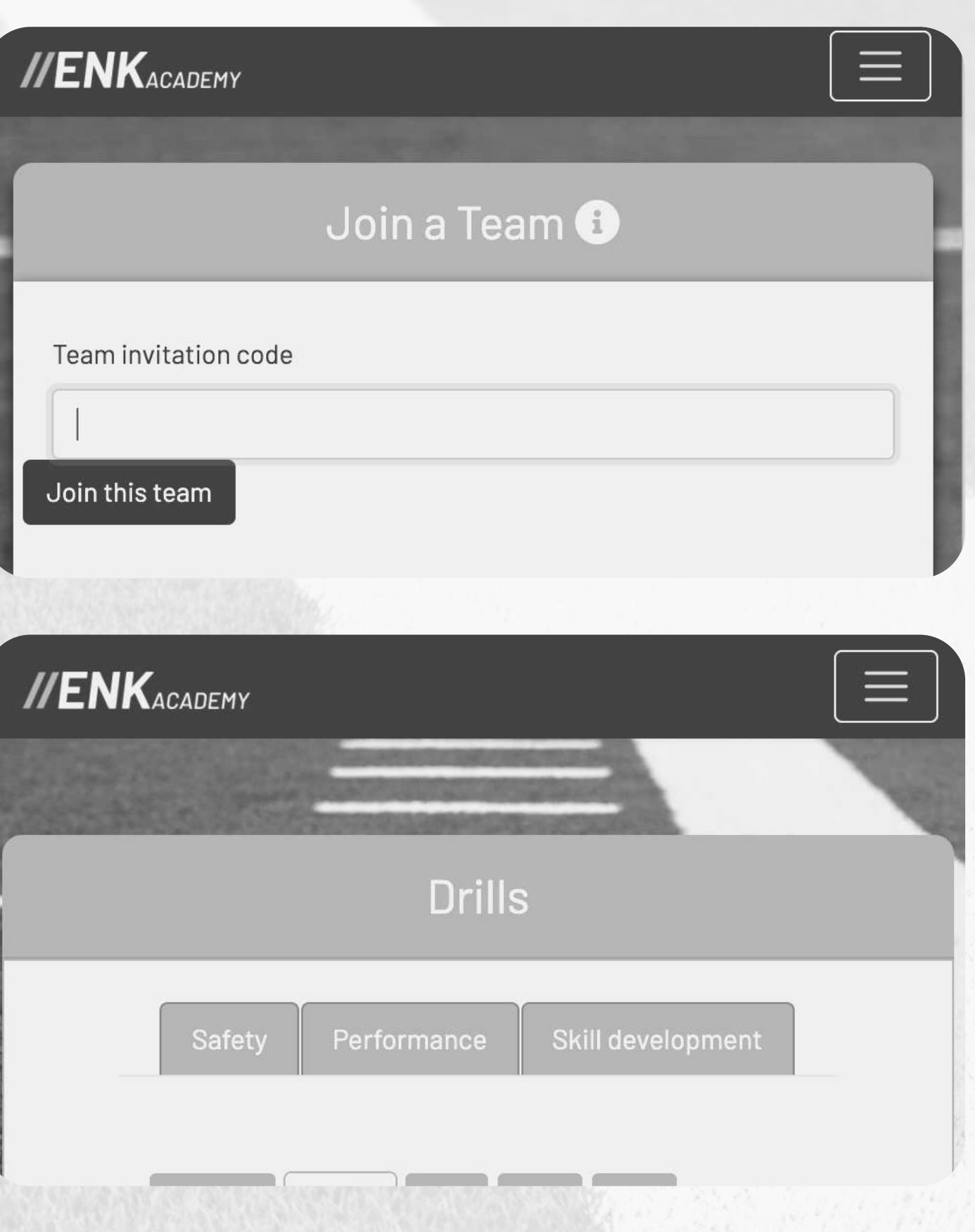

### **3. How to submit videos**

In your account, you will be able to view your drill library as well as your report library with all of your results. You may be notified by your coach, or the CCWFL when new drills are added to your drill library (e.g. If a new mission is launched). Some drills may only be visible for your position of play, and your drills and exercises may be different from those of your teammates.

When you consult your **drill library**, you can view different tabs (Safety, Performance, Skill Development) and click on the different keywords to explore the drills. You can click on **Information on the dril**l to access a video with an explanation on how to perform the drill, an outline with detailed information, and key points to film the drill properly. A lot of the drills require no equipment at all, except a device to film the drill, giving you the ability to try the drill from home. **You can film your video directly from your phone (or another device) and submit it to your coach or the CCWFL**. You can also send a video that was previously filmed and saved on any device (cellphone, tablet, computer, etc).

A coach, or the CCWFL, will receive your video directly in his/her account and will be able to score it right away. Then, you will have access to your performance report in your report library. You can also view your latest results on your player card, or on your player profile, which is accessible on your dashboard. You will be able to resubmit videos of different drills to improve your skills and reach your full potential with constructive feedback from your coach and the CCWFL.

#### **ENK ACADEMY AUGUST 2021 - USER GUIDE FOR PLAYERS**

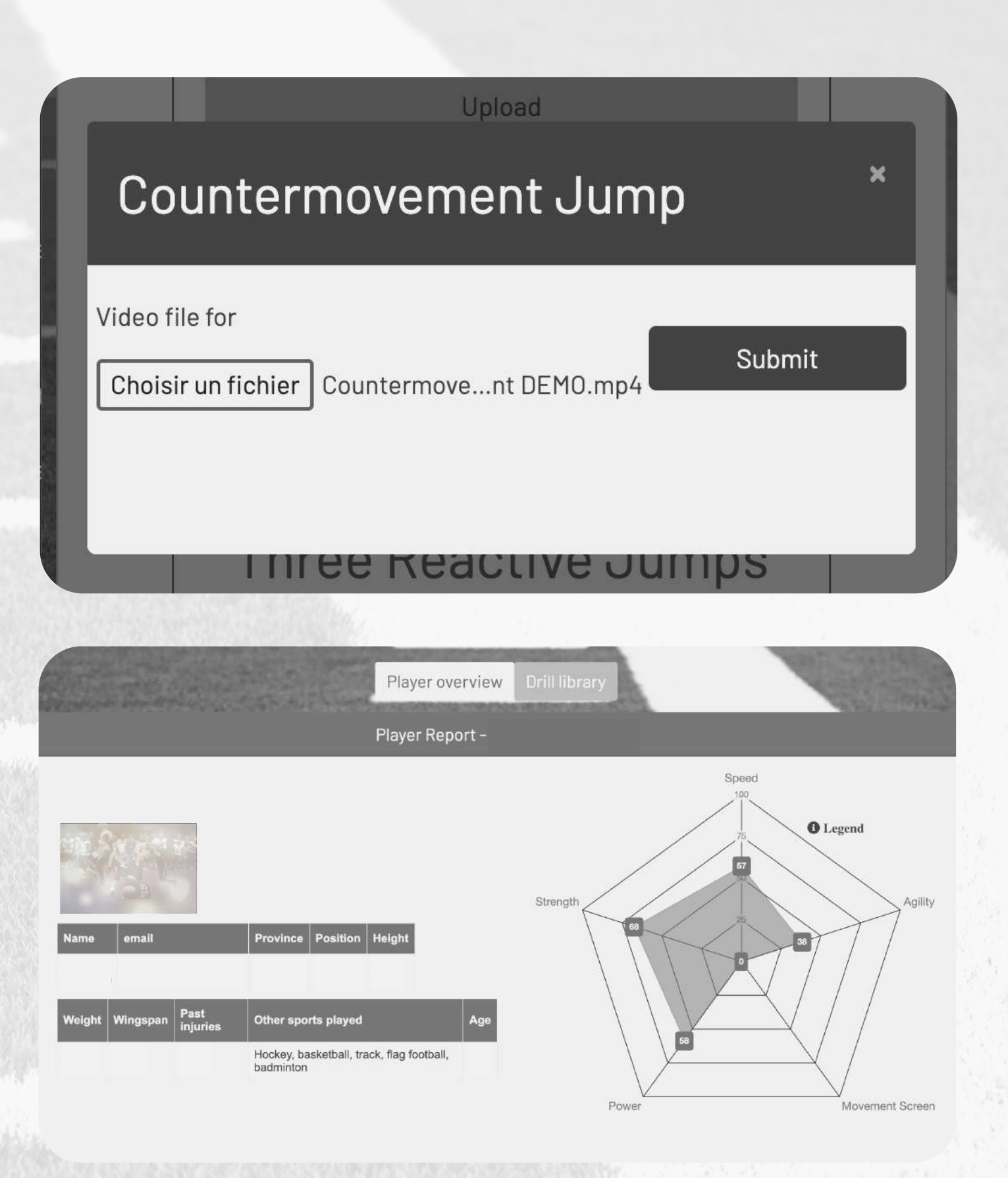

#### [Explanatory](https://www.loom.com/share/fff99960e8c34411955794433d8e82a6) Video #1 for players - How to register, join a team/initiative and submit a video and how to  $\blacktriangleright$ **participate in the CCWFL [Development-Recruitment](https://www.loom.com/share/fff99960e8c34411955794433d8e82a6) initiative!**

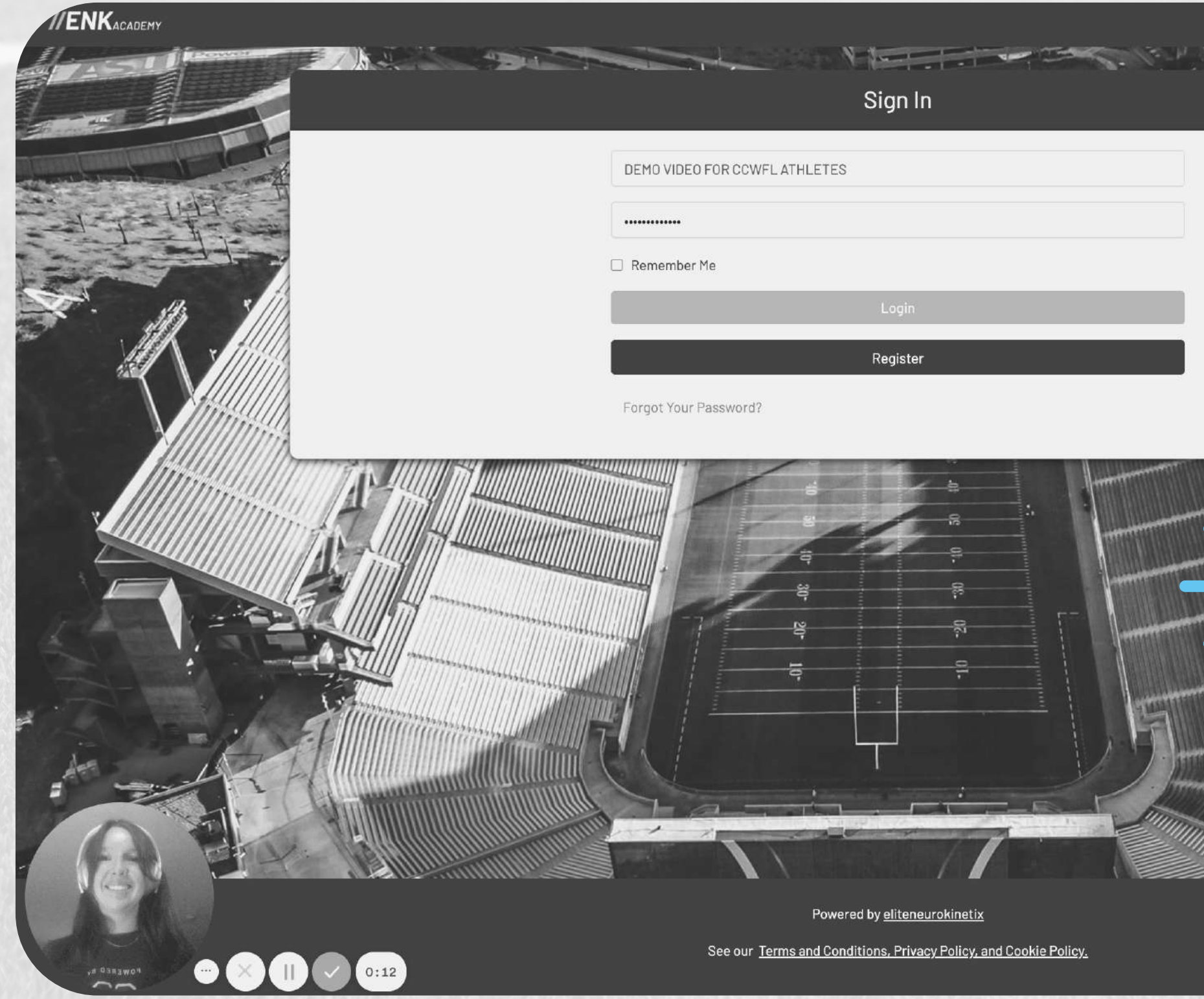

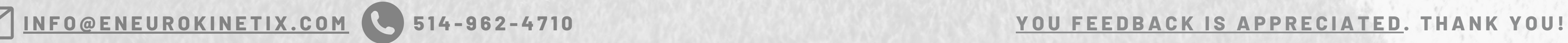

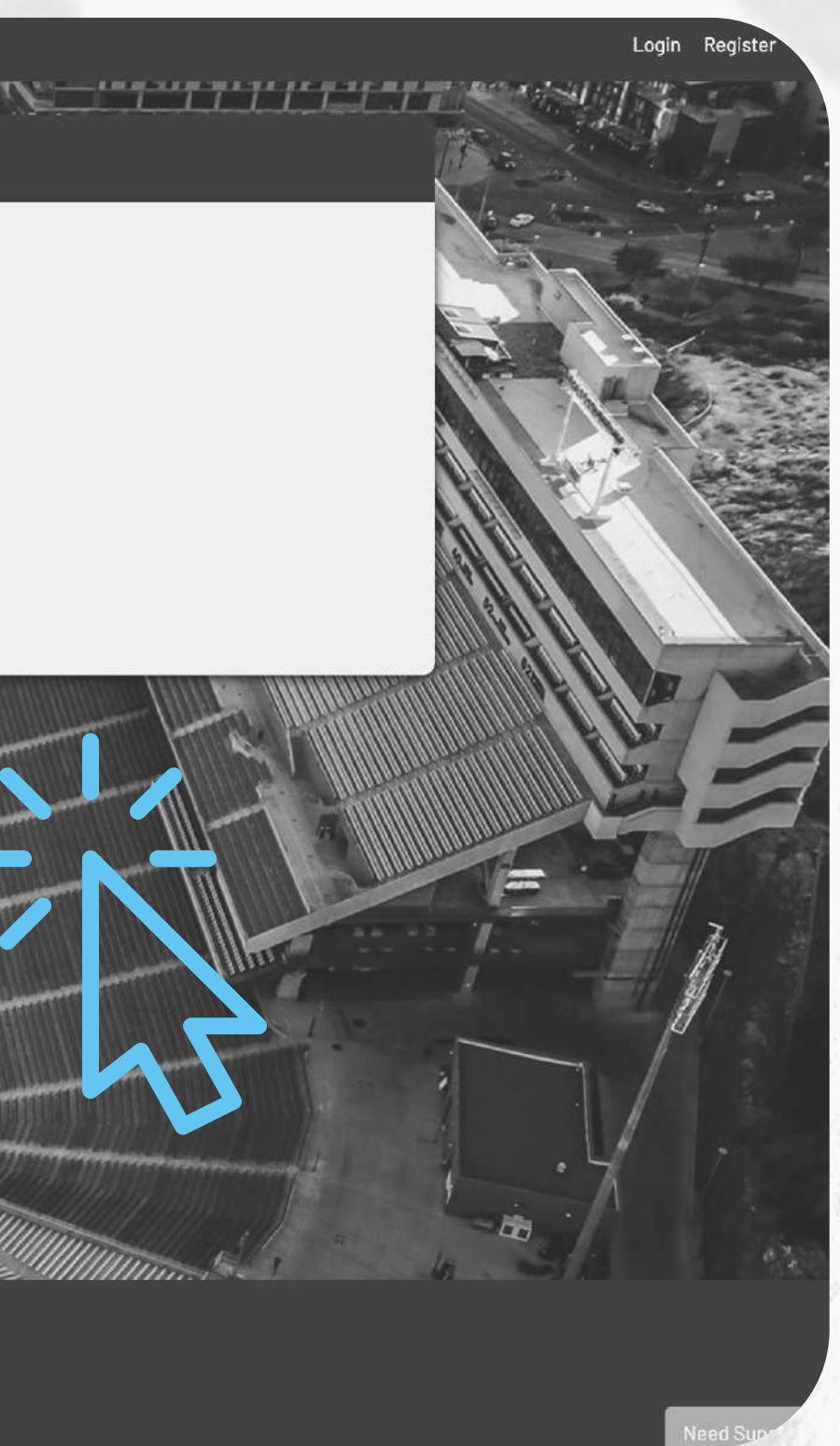

Thank you! Please c[o](mailto:pamela@eneurokinetix.com)ntact us if **you have any questions or** concerns.

**I/ENKACADEMY** 

**Prepared by Pamela Champagne pa[m](mailto:pamela@eneurokinetix.com)ela@eneurokinetix.com 5 1 4 - 9 6 2 - 4 7 1 0**

 $757$ 

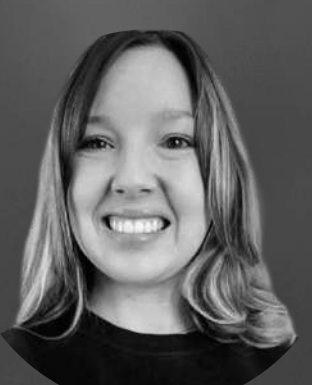